# Sarer\*

## **INT-SZ**

## **Codeschloss**

 $C \in$ 

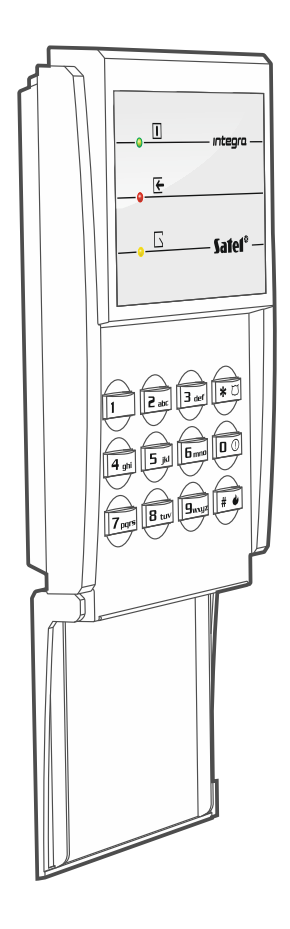

Firmwareversion 2.02 int-sz\_de 08/20

SATEL sp. z o.o. • ul. Budowlanych 66 • 80-298 Gdańsk • POLEN Tel. +48 58 320 94 00 **www.satel.eu**

## **WICHTIG**

Die Installation des Gerätes soll durch Elektrofachkräfte erfolgen.

Vor der Montage lesen Sie bitte sorgfältig die Anleitung.

Alle Eingriffe in die Konstruktion, die vom Hersteller nicht erlaubt sind, oder eigenmächtige Reparaturen verursachen den Verlust der Garantie.

Das Ziel der Firma SATEL ist ständig die höchste Qualität der Produkte zu gewährleisten, was zu Veränderungen in der technischen Spezifikation und der Software führt. Aktuelle Informationen über die eingeführten Änderungen sind auf unserer Webseite http://www.satel.eu zu finden.

#### **Die Konformitätserklärung ist unter der Adresse www.satel.eu/ce zu finden**

In dieser Anleitung finden Sie folgende Symbole:

- 
- Hinweis;
	- Warnung.

#### **INHALTSVERZEICHNIS**

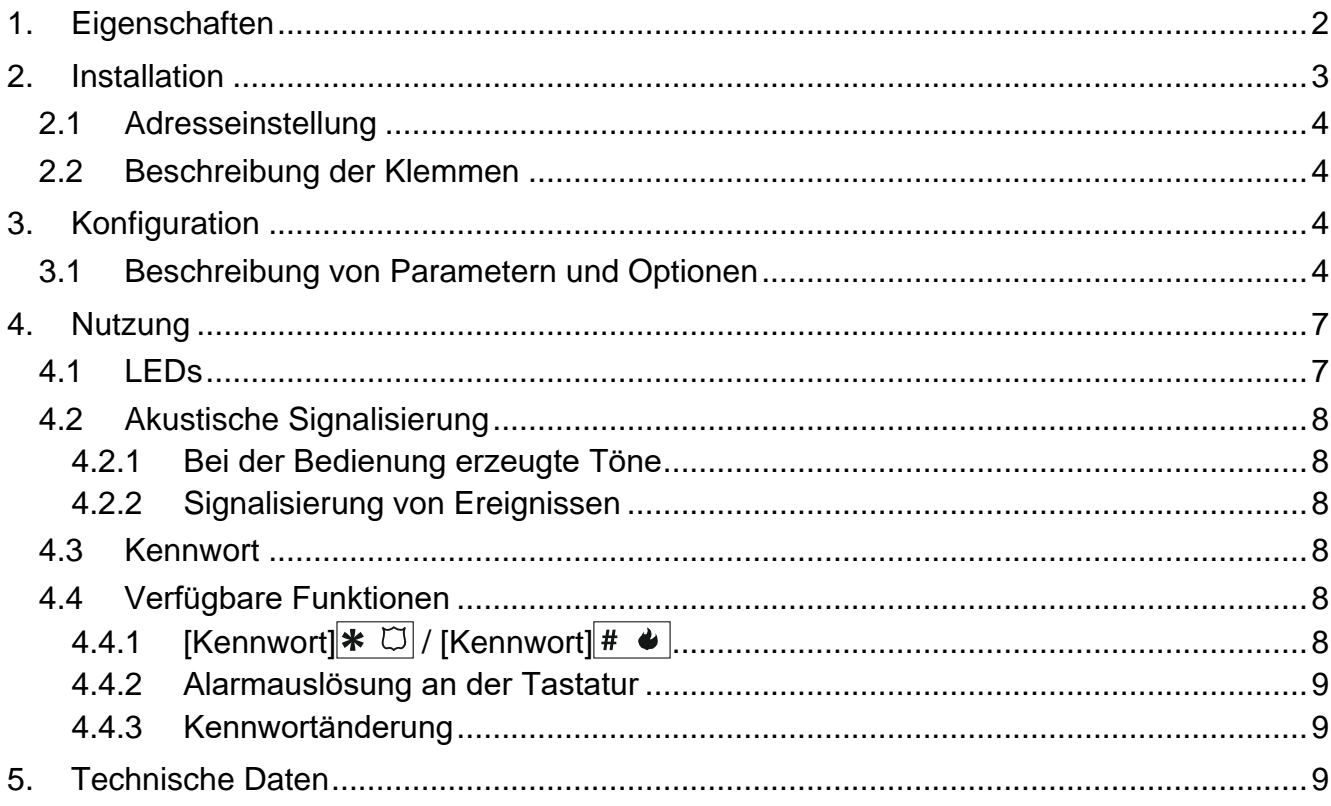

Der Codeschloss INT-SZ kann den Zutritt zur einzelnen Tür kontrollieren. Er ist mit den Alarmzentralen INTEGRA und INTEGRA Plus kompatibel. Der Schloss wird in zwei Varianten angeboten, die sich durch Farbe der Tastenbeleuchtung unterscheiden:

INT-SZ-GR – grüne Tastenbeleuchtung,

INT-SZ-BL – blaue Tastenbeleuchtung.

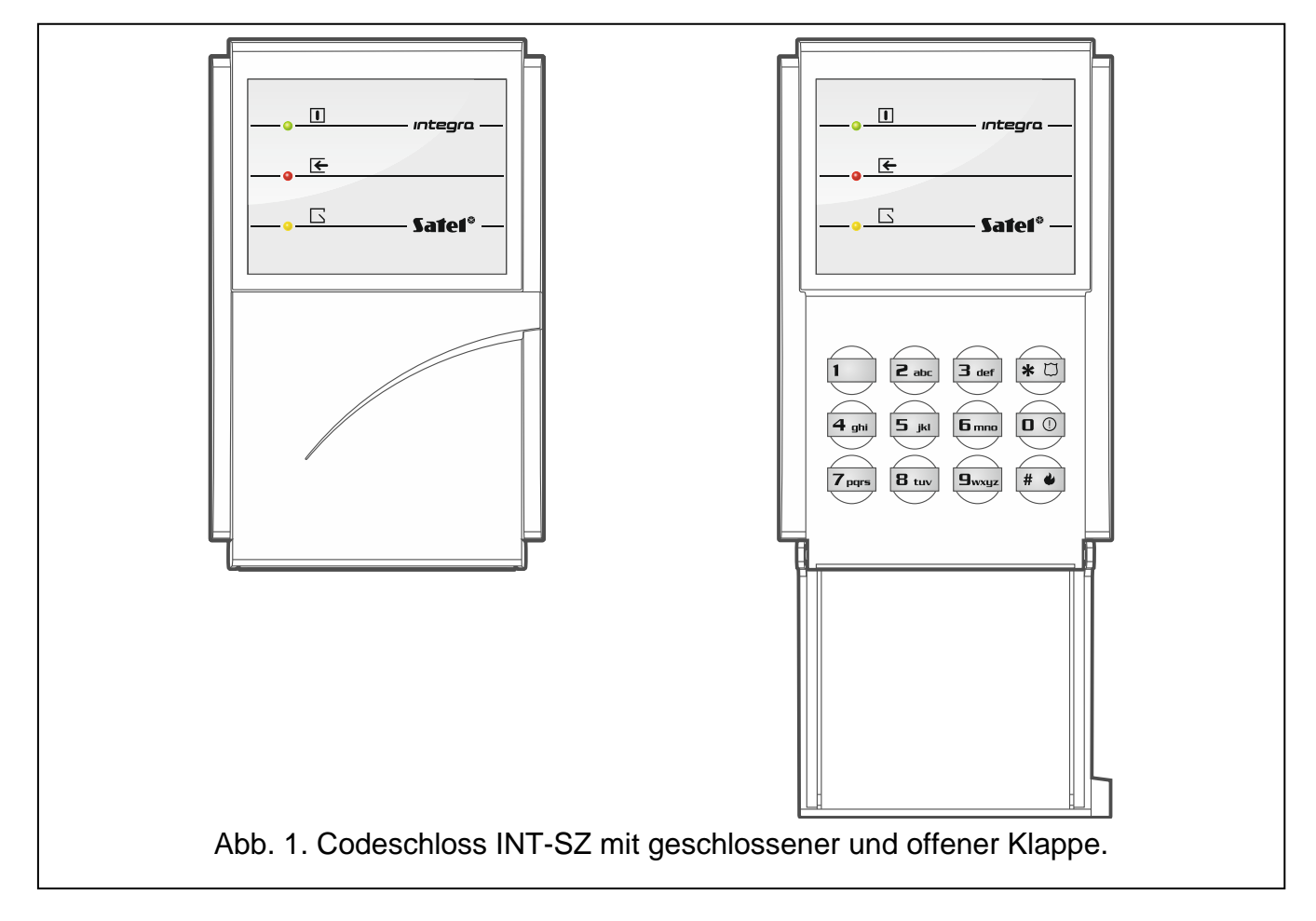

## <span id="page-3-0"></span>**1. Eigenschaften**

- Kontrolle des Zutritts zur einzelnen Tür:
	- Relaisausgang zur Steuerung eines elektromagnetischen Türschlosses, einer Verriegelung oder eines anderen Türantriebs,
	- Eingang zur Überwachung des Türzustandes (NC).
- Möglichkeit der Alarmauslösung an der Tastatur.
- Steuerung der Ausgänge Typ "24. Monostabiler Kontakt" und "25. Bistabiler Kontakt".
- Mögliche Kennwortänderung vom Benutzer.
- LEDs zur Anzeige des Zustandes des Schlosses und der Tür.
- 12 beleuchtete Tasten.
- Integrierter piezoelektrischer Wandler für akustische Signalisierung.
- Sabotageschutz vor Öffnung des Gehäuses und Abriss von der Wand.

## <span id="page-4-0"></span>**2. Installation**

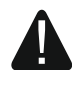

**Alle elektrischen Installationen sind bei abgeschalteter Stromversorgung durchzuführen.**

Der Codeschloss ist für die Montage in Innenräumen ausgelegt. Der Montageort soll für die Benutzer des Gerätes leicht zugänglich sein.

- 1. Öffnen Sie das Gehäuse des Schlosses.
- 2. Stellen Sie die Adresse des Schlosses ein (siehe ["Adresseinstellung"](#page-5-0) S. [4\)](#page-5-0).
- 3. Halten Sie das Gehäuseunterteil an die Wand und markieren Sie die Montageöffnungen.
- 4. Bohren Sie in der Wand Löcher für Montagedübeln.
- 5. Führen Sie die Kabel durch das Loch im Gehäuseunterteil.
- 6. Mit den Dübeln und Schrauben befestigen Sie das Gehäuseunterteil an der Wand. Die Dübel sollen an die Montagefläche entsprechend angepasst werden (andere beim Beton oder Ziegel, andere bei Gips, usw.).
- 7. Verbinden Sie die Klemmen CLK, DTA und COM mit entsprechenden Klemmen des Datenbusses der Alarmzentrale (siehe: Anleitung für den Errichter der Alarmzentrale). Es wird empfohlen, ein gerades Kabel ohne Abschirmung zu verwenden. Bei der Anwendung eines verdrillten Kabels beachten Sie, dass die Signale CLK (Uhr) und DTA (Daten) nicht in einem gedrillten Adernpaar liegen dürfen. Die Leitungen müssen in einem Kabel geführt werden.
- 8. Schließen Sie an die Klemmen NO die Leitungen zur Steuerung eines elektromagnetischen Türschlosses, einer Verriegelung oder eines anderen Türöffners an (siehe: Abb. [2\)](#page-4-1). Es wird nicht empfohlen, den Türöffner von derselben Quelle wie der Codeschloss zu speisen.

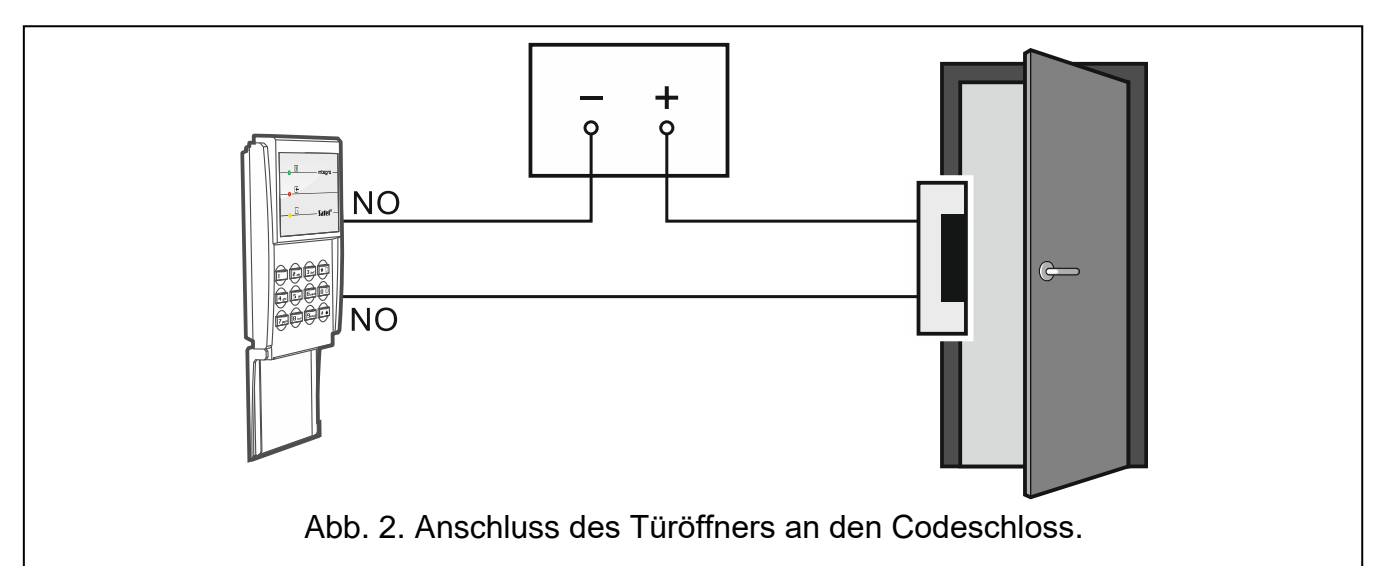

- <span id="page-4-1"></span>9. Wenn der Codeschloss den Türzustand überwachen soll, schließen Sie den Türsensor an die Klemmen IN und COM an. Falls der Codeschloss den Türzustand nicht überwachen soll, verbinden Sie die Klemme IN mit der Klemme COM des Schlosses oder bei der Konfiguration des Schlosses stellen Sie für "Max. Türöffnungszeit" den Wert 0 ein.
- 10.Schließen Sie die Stromversorgungsleitungen an die Klemmen 12V und COM an. Der Codeschloss kann direkt von der Alarmzentrale, von einem anderen Erweiterungsmodul mit Netzteil oder vom Netzteil gespeist werden.
- 11.Schließen Sie das Gehäuse.
- 12.Schalten Sie die Stromversorgung des Alarmsystems ein.

13.Rufen Sie in der Alarmzentrale die Funktion der Identifikation auf (siehe: Errichteranleitung für die Alarmzentrale). Der Schloss wird als "INT-SZ/SZK" identifiziert.

## <span id="page-5-0"></span>**2.1 Adresseinstellung**

Der Codeschloss muss individuelle Adresse eingestellt haben (anders, als in anderen an den Datenbus der Alarmzentrale angeschlossenen Geräten).

Die Adresse stellen Sie mithilfe der DIP-Schalter auf der Elektronikplatine. Den Schaltern sind Zahlenwerte zugewiesen. In der Position OFF ist es die 0. Die den Schaltern in der Position ON zugewiesenen Zahlenwerte sind in der Tabelle [1](#page-5-4) aufgeführt. Die Summe dieser Zahlen ist die eingestellte Adresse.

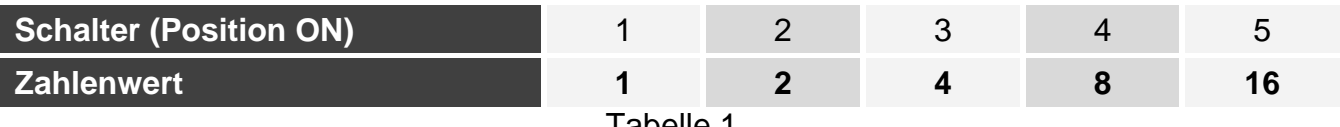

<span id="page-5-4"></span>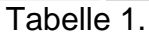

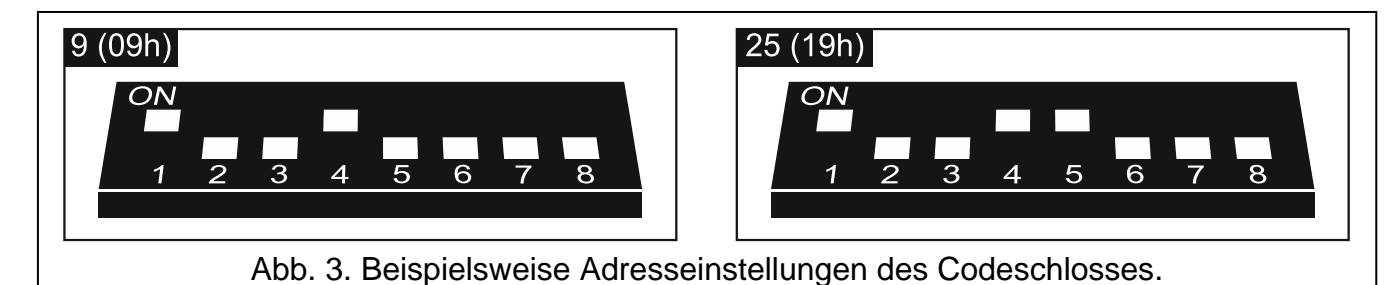

### <span id="page-5-1"></span>**2.2 Beschreibung der Klemmen**

- **NO** Relaisausgang
- **12V** Stromversorgungseingang
- **DTA** Daten (Datenbus)
- **CLK** Uhr (Datenbus)
- **COM** Masse
- **IN** Eingang zur Überwachung des Türzustandes (NC)

## <span id="page-5-2"></span>**3. Konfiguration**

Die Einstellungen des Codeschlosses können Sie folgend konfigurieren:

- mithilfe des Programms DLOADX: → Fenster "Struktur" → Registerkarte "Module" → Zweig "Erweiterungsmodule " → [Name des Codeschlosses],
- mithilfe des Bedienteils:  $\blacktriangleright$  Servicemodus"  $\blacktriangleright$  Struktur"  $\blacktriangleright$  Module"  $\blacktriangleright$  Erw. Module" "Einstellungen" *[Name des Codeschlosses]*.

## <span id="page-5-3"></span>**3.1 Beschreibung von Parametern und Optionen**

In der Anleitung werden die Namen von Parametern und Optionen aus dem Programm DLOADX verwendet. Wenn ein Parameter oder eine Option beschrieben wird, finden Sie in eckigen Klammern den Namen, der auf dem Display des Bedienteils angezeigt wird.

**Name** – ein individueller Name des Gerätes (bis 16 Zeichen).

**Bereich** – Bereich, welchem der Codeschloss zugewiesen ist (in diesem Bereich werden die Alarme ausgelöst).

**Funktionen des Schlosses** [Schlossfunktion] – Betriebsweise des Relaisausgangs nach dem Gewähren des Zutritts:

- **Auf Zeit eingeschaltet** [Ein.auf Zeit] der Relaisausgang wird für die "Schlosseinschaltungszeit" aktiviert.
- **Auf Zeit - AUS nach Türöffnen** [Ein.Türöffn.Aus.] der Relaisausgang wird bis zur Türöffnung (bis zur Trennung des Eingangs zur Überwachung des Türzustandes von der Masse) eingeschaltet, jedoch nicht länger als für die "Schlosseinschaltungszeit".
- **Auf Zeit - AUS nach Türschließen** [Ein.Türschl.Aus.] der Relaisausgang wird bis zur Türschließung (bis zum erneuten Anlegen der Masse an den Eingang zur Überwachung des Türzustandes) eingeschaltet, jedoch nicht länger als für die "Schlosseinschaltungszeit".
- **Schlosseinschaltungszeit** Zeit, für die der Relaisausgang nach dem Gewähren des Zutritts eingeschaltet werden kann. Sie können von 1 bis 255 Sekunden programmieren.

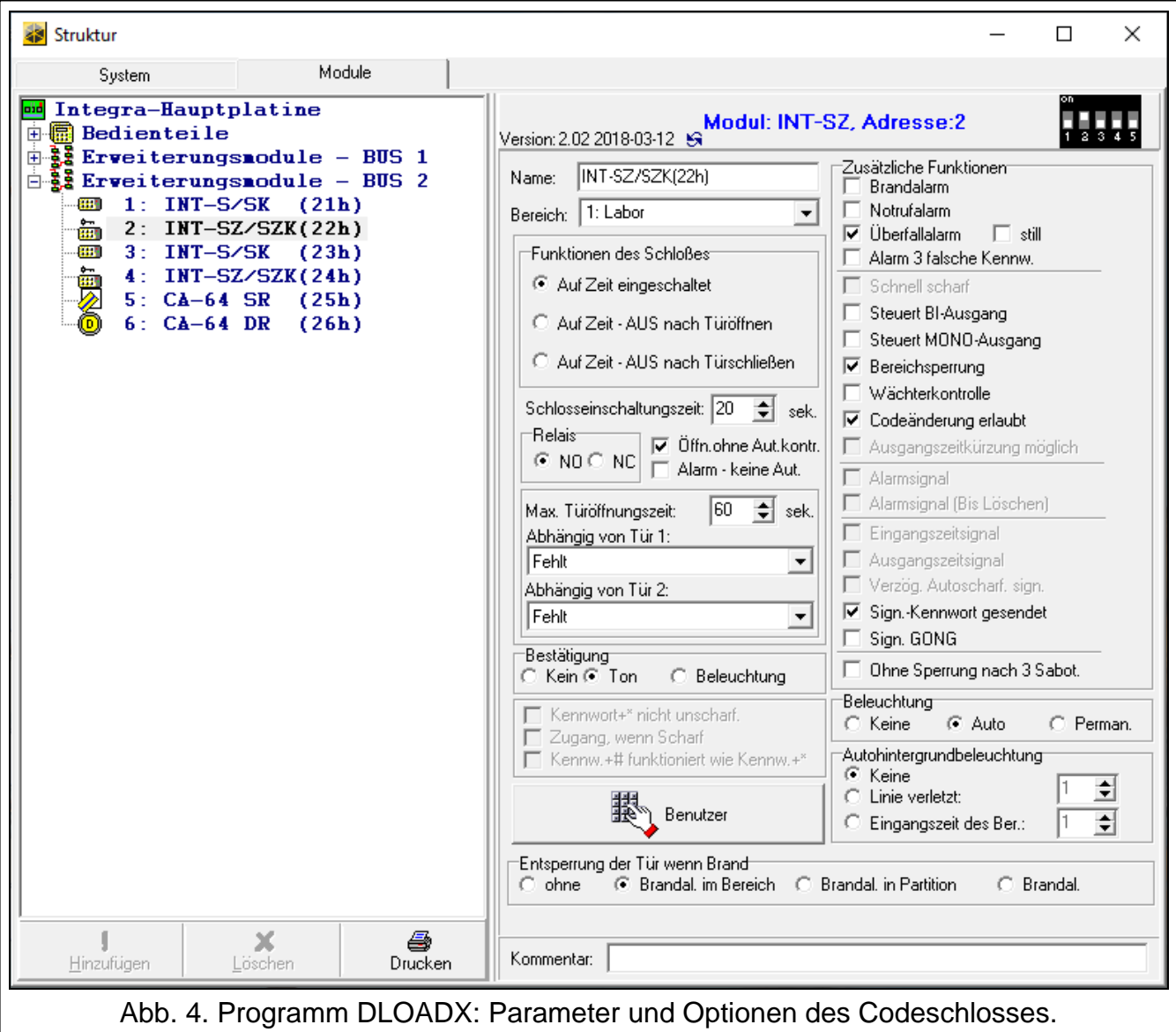

**Relais** – Zustand des inaktiven Relais:

- **NO** [Schließer NO] die Relaisklemmen sind getrennt (nach der Einschaltung des Relais werden kurzgeschlossen).
- **NC** [Öffner NC] die Relaisklemmen sind kurzgeschlossen (nach der Einschaltung des Relais werden getrennt).
- **Öffn.ohne Aut.kontr.** [Ereig.o.Auth.] bei eingeschalteter Option wird eine Türöffnung ohne Autorisierung die Speicherung des Ereignisses im Speicher der Alarmzentrale bewirken.
- **Alarm - keine Aut.** [Alarm o.Auth.] bei eingeschalteter Option wird eine Türöffnung ohne Autorisierung, wenn der Bereich scharf geschaltet ist, einen Alarm auslösen. Die Option ist verfügbar, wenn die Option "Öffn.ohne Aut.kontr." aktiv ist.
- **Max. Türöffnungszeit** [Max.Öffnungsz.] maximale Zeit der Türöffnung (der Eingang zur Überwachung des Türzustandes kann von der Messe getrennt werden). Eine längere Türöffnung aktiviert akustische Signalisierung im Gerät, und im Speicher der Zentrale wird ein Ereignis gespeichert. Sie können von 0 bis 255 Sekunden programmieren. Wenn Sie den Wert 0 einstellen, kann die Tür beliebig lange geöffnet sein.
- **Abhängig von Tür 1** / **Abhängig von Tür 2** Sie können die Tür auswählen, die geschlossen sein muss, damit der Benutzer den Zutritt erlangen (den Relaisausgang aktivieren) kann. Dies ermöglicht, eine Schleuse zu erstellen. Sie können eine Tür auswählen, die von einem anderen Erweiterungsmodul oder von der als "57. Techn.-Türkontrolle" programmierten Linie des Alarmsystems überwacht wird.
- **Bestätigung**  Methode der Rückmeldung an den Benutzer nach der Benutzung des Codeschlosses:

**Kein** – keine Rückmeldung.

**Ton** – der Codeschloss verwendet Töne, um dem Benutzer eine Rückmeldung zu geben.

- **Beleuchtung** der Codeschloss verwendet die Tastenbeleuchtung, um dem Benutzer eine Rückmeldung zu geben.
- **Benutzer** [Administratoren / Benutzer] Administratoren und Benutzer, die den Codeschloss benutzen können.
- **Brandalarm** [Brandalarm] bei eingeschalteter Option wird nach dem ca. 3 Sekunden langen Drücken der Taste  $\frac{4}{3}$  der Brandalarm ausgelöst.
- **Notrufalarm** bei eingeschalteter Option wird nach dem ca. 3 Sekunden langen Drücken der Taste  $\boxed{\mathbf{0} \odot}$  der Notrufalarm ausgelöst.
- **Überfallalarm** [Überfallalarm] bei eingeschalteter Option wird nach dem ca. 3 Sekunden langen Drücken der Taste  $\overline{\text{ }}\text{\# }\text{ }\mathbb{C}$  ein Überfallalarm ausgelöst.
- **still** [Still.Überf.Al.] bei eingeschalteter Option ist der an der Tastatur ausgelöste Alarm still, d.h. der Schloss informiert nicht über diesen Alarm, es gibt keine laute Signalisierung, aber es erfolgt die Alarmaufschaltung zur Leitstelle. Der stille Überfallalarm ist nützlich, wenn die Zentrale Ereignisse an die Leitstelle sendet und unbefugte Personen nicht erfahren sollen, dass ein Alarm ausgelöst wurde. Die Option ist verfügbar, wenn die Option "Überfallalarm" aktiv ist.
- **Alarm 3 falsche Kennw.** [3F.Kennw-Alarm] bei eingeschalteter Option wird die dreimalige Eingabe eines falschen Kennwortes einen Alarm auslösen.
- **Steuert BI-Ausgang** [BI-Ausg.Steuer] bei eingeschalteter Option können Benutzer vom Typ ""BI" Ausgänge-Steuerung" den Schloss zur Steuerung der Ausgänge verwenden.
- **Steuert MONO-Ausgang** [Mono-Ausg.St.] bei eingeschalteter Option können Benutzer vom Typ ""Mono" Ausgänge-Steuerung" den Schloss zur Steuerung der Ausgänge verwenden.
- **Bereichsperrung** [Ber.Sperrung] bei eingeschalteter Option wird die Verwendung des Kennwortes durch den Benutzer vom Typ "Aktiviert Zeitsperrung des Bereichs" oder "Wächter" den scharf geschalteten Bereich sperren (die Verletzung einer Linie aus dem Bereich löst keinen Alarm aus). Die Sperrzeit wird für einen Bereich oder einen Benutzer definiert (Benutzer vom Typ "Aktiviert Zeitsperrung des Bereichs").
- **Wächterkontrolle** [Wächterkontr.] bei eingeschalteter Option wird die Verwendung des Kennwortes durch den Benutzer vom Typ "Wächter" als ein Wächterrundgang registriert.
- **Codeänderung erlaubt** [Cod.Änder.zug.] bei eingeschalteter Option kann der Benutzer über den Codeschloss sein Kennwort ändern.
- **Sign.-Kennwort gesendet** [Kennw.Eingabe] bei eingeschalteter Option bestätigt der Codeschloss die Kennworteingabe mit einem Ton. Die Signalisierung ist nützlich, wenn zwischen der Kennworteingabe und den nach der Verifizierung des Kennwortes durch die Zentrale ausgegebenen Tönen eine Verzögerung auftritt.
- **Sign. GONG** [GONG der Lin] bei eingeschalteter Option signalisiert der Codeschloss akustisch die Verletzung von Linien mit eingeschalteter Option "GONG im Erw.-Modul", die dem von der Tastatur aus bedienten Bereich zugewiesen sind.
- **Ohne Sperrung nach 3 Sabot.** bei eingeschalteter Option ist die Funktion der Einschränkung auf drei Sabotagealarme aus dem Erweiterungsmodul ausgeschaltet (diese Funktion beugt der Speicherung von mehreren gleichen Ereignissen vor und betrifft weitere nicht gelöschte Alarme).
- **Beleuchtung** Betriebsarten der Tastenbeleuchtung:
	- **Keine** immer ausgeschaltet.
	- **Auto** nach dem Drücken einer beliebigen Taste für ca. 40 Sekunden eingeschaltet. Sie kann zusätzlich bei einem bestimmten Ereignis eingeschaltet werden (siehe: Parameter "Autohintergrundbeleuchtung").

**Permanent** – immer eingeschaltet.

- **Autohintergrundbeleuchtung**  wird die Tastenbeleuchtung automatisch aktiviert, können Sie bestimmen, welches Ereignis die Beleuchtung einschalten wird:
	- **Keine** die Tastenbeleuchtung wird nicht zusätzlich aktiviert.
	- **Linie verletzt** die Tastenbeleuchtung wird zusätzlich nach der Verletzung einer bestimmten Linie aktiviert.
	- **Eingangszeit des Ber.** die Tastenbeleuchtung wird zusätzlich beim Countdown der Eingangszeit in den gewählten Bereich aktiviert.
- **Entsperrung der Tür wenn Brand** [Tür beim Brand] Sie können definieren, ob und wann der Brandalarm die vom Codeschloss kontrollierte Tür entsperrt (den Relaisausgang aktiviert):
	- **ohne** [nicht öffnen] die Tür wird beim Brandalarm nicht entsperrt.
	- **Brandal. im Bereich** [beim Ber.Brand] die Tür wird beim Brandalarm im Bereich, welchem der Codeschloss zugewiesen ist, entsperrt.
	- **Brandal. in Partition** [beim Part.Brand] die Tür wird beim Brandalarm in der Partition, welcher der Codeschloss zugewiesen ist, entsperrt.
	- **Brandal.** [beim jeden Brand] die Tür wird beim Brandalarm im Alarmsystem entsperrt.

#### <span id="page-8-0"></span>**4. Nutzung**

#### <span id="page-8-1"></span>**4.1 LEDs**

![](_page_8_Picture_290.jpeg)

![](_page_9_Picture_2.jpeg)

*Das Blinken aller LEDs nacheinander signalisiert, dass es keine Kommunikation mit der Zentrale gibt.*

#### <span id="page-9-0"></span>**4.2 Akustische Signalisierung**

#### <span id="page-9-1"></span>**4.2.1 Bei der Bedienung erzeugte Töne**

![](_page_9_Picture_6.jpeg)

*Der Errichter kann die akustische Signalisierung ausschalten oder sie mit dem Blinken der Tastenbeleuchtung ersetzen (siehe ["Konfiguration"](#page-5-2)).*

**1 kurzer Ton** – es wurde eine beliebige Zifferntaste gedrückt oder das Kennwort verwendet.

- **4 kurze und 1 langer Ton**  Bestätigung der Türentsperrung oder Ausführung einer anderen Funktion.
- **3 Paare von kurzen Tönen**  Kennwortänderung erforderlich.
- **2 lange Töne** Kennwort unbekannt.
- **3 lange Töne** Funktion nicht verfügbar.

#### <span id="page-9-2"></span>**4.2.2 Signalisierung von Ereignissen**

![](_page_9_Picture_14.jpeg)

*Der Errichter bestimmt, ob Ereignisse akustisch signalisiert werden (siehe ["Konfiguration"](#page-5-2)).*

**5 kurze Töne** – Linienverletzung (GONG-Signalisierung).

**Sehr kurze Töne** – Tür zu lange offen.

#### <span id="page-9-3"></span>**4.3 Kennwort**

Die meisten Funktionen sind nach der Kennworteingabe verfügbar. Werksseitig sind in der Zentrale folgende Kennwörter programmiert:

#### **Servicekennwort: 12345**

**Kennwort des Administrators der Partition 1: 1111**

![](_page_9_Picture_22.jpeg)

**Die voreingestellten Kennwörter sollen vor der Benutzung des Alarmsystems geändert werden.**

**Geben Sie Ihr Kennwort niemals an Dritte weiter.**

## <span id="page-9-4"></span>**4.4 Verfügbare Funktionen**

Die Verfügbarkeit der Funktionen ist abhängig von:

- Benutzertyp und seiner Berechtigungen,
- Einstellungen des Codeschlosses,
- Bereichszustand.

## <span id="page-9-5"></span>**4.4.1 [Kennwort] / [Kennwort]**

Geben Sie das Kennwort ein und drücken Sie  $\overline{\ast}$  U oder  $\overline{\ast}$   $\bullet$ , um:

- Zutritt zu erlangen (den Relaisausgang des Codeschlosses einzuschalten),
- den Zustand der Ausgänge vom Typ "25. Bistabiler Kontakt" umzuschalten,
- die Ausgänge vom Typ "24. Monostabiler Kontakt" einzuschalten,
- den Wächterrundgang zu bestätigen,
- die zeitweise Sperrung des Bereichs einzuschalten.

#### <span id="page-10-0"></span>**4.4.2 Alarmauslösung an der Tastatur**

Der Errichter kann die Alarmauslösung an der Tastatur zulassen. Um einen Alarm auszulösen:

**Brandalarm** – halten Sie die Taste #  $\bullet$  ca. 3 Sekunden lang gedrückt.

**Notrufalarm** – halten Sie die Taste **D** © ca. 3 Sekunden lang gedrückt.

**Überfallalarm** – halten Sie die Taste  $\mathbb{R}$   $\Box$  ca. 3 Sekunden lang gedrückt. Der Errichter bestimmt, ob ein lauter oder stiller Überfallalarm ausgelöst wird.

#### <span id="page-10-1"></span>**4.4.3 Kennwortänderung**

Sie können Ihren Kennwort ändern, wenn die Option "Codeänderung erlaubt" eingeschaltet ist.

- 1. Halten Sie die Taste  $\vert 1 \vert$   $\vert$  ca. 3 Sekunden lang gedrückt.
- 2. Wenn die LEDs  $\blacksquare$  und  $\blacktriangleright$  nacheinander blinken, geben Sie das bisherige Kennwort ein und drücken Sie  $# \bullet$ .
- 3. Wenn die LEDs  $\Box$  und  $\Box$  nacheinander blinken, geben Sie das neue Kennwort ein und drücken Sie  $# \bullet$ .

## <span id="page-10-2"></span>**5. Technische Daten**

![](_page_10_Picture_196.jpeg)